## New Released 70-515 Study Guide from Braindump2go Help 70-515 100% Pass (161-170)

MICROSOFT NEWS: 70-515 Exam Questions has been Updated Today! Get Latest 70-515 VCE and 70-515 PDF Instantly! Welcome to Download the Newest Braindump2go 70-515 VCE&70-515 PDF Dumps:

http://www.braindump2go.com/70-515.html (299 O&As) Get Prepared with fully updated Microsoft 70-515 Real Exam Questions and Accurate Answers for 70-515 Exam Dumps. Braindump2go IT experts review the 70-515 newly added qustions and suggest Correct Microsoft 70-515 Exam Questions Answers in Real Time. 100% Pass easily! Exam Code: 70-515 Exam Name: TS: Web Applications Development with Microsoft .NET Framework 4Certification Provider: Microsoft Corresponding Certifications: MCPD, MCPD: Web Developer 4, MCTS, MCTS: Microsoft .NET Framework 4, Web Applications 70-515 Dumps PDF,70-515 VCE,70-515 eBook,70-515 Microsoft Certification,70-515 Latest Dumps,70-515 Practice Test,70-515 Book, 70-515 Dumps Free, 70-515 Exam Dump, 70-515 Exam Preparation, 70-515 Braindumps, 70-515 Braindump PDF, 70-515 Practice Exam, 70-515 Preparation Guide, 70-515 eBook PDF
TS: Web Applications Development with Microsoft .NET

## Framework 4: 70-515

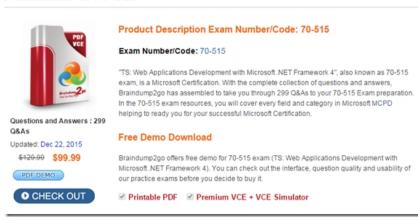

QUESTION 161You are dynamically adding controls to an ASP.NET page in the Page\_Load event handler. The page will have text boxes that correspond to the columns in a database table. Each text box will be preceded by a label that displays the name of the corresponding column. You need to create the form so that when the user clicks the label, the corresponding text box is selected for input.What should you do? A. For each column, output the following HTML, where COL is replaced by the name of the column. <label>COL</label><input name="COL" type="text" id="COL" />B. For each column, output the following HTML, where COL is replaced by the name of the column.<a href="column:clabel AssociatedControlID="col">column:clabel AssociatedControlID="col">column:clabel AssociatedControlID="column:clabel AssociatedControlID="column:clabel AssociatedContr id="COL" />C. For each column, create an asp:Label control and a corresponding asp:TextBox that have the same ID.D. For each column, create an asp:Label control and set the AssociatedControlID to the ID of the corresponding asp:Textbox control. Answer: D QUESTION 162You create a Web page that has an ASP.NET menu. You need to ensure that the menu items are populated from an array of strings in your code-behind file. What should you do? A. Write a JavaScript function that uses document.write to write out an asp:MenuItem for each string array element.B. In the Page\_Render handler, use Response.Write to write out an asp:MenuItem for each string array element.C. Set the DataSource attribute of asp:Menu to the name of the array.D. In the Page Load handler, create an instance of asp: MenuItem for each string array element, and add each of these instances to the menu's Items collection. Answer: D QUESTION 163You are implementing a Web page that displays text that was typed by a user. You need to display the user input in the Web page so that a cross-site scripting attack will be prevented. What should you do? A. Call document.write.B. Call Response.Write.C. Call HttpUtility.UrlEncode.D. Call HttpUtility.HtmlEncode. Answer: D QUESTION 164You are preparing to deploy an ASP.NET application to a production server by publishing the application in Release configuration. You need to ensure that the connection string value that is stored in the web.config file is updated to the production server's connection string value during publishing. What should you do? A. Add the following code to the web.config file.<connectionStrings><add name="DB" connectionString="Server=ProdServer;Database=ProdDB;Integrated Security=SSPI;" providerName="Release" /></connectionStrings>B. Add the following code to the web.config file.<connectionStrings><add name="DB" connectionString="Server=ProdServer;Database=ProdDB;Integrated Security=SSPI;" xdt:Transform="Replace" xdt:Locator="Match(name)" /></connectionStrings>C. Add the following code to the web.release.config file.<connectionStrings>

<add name="DB" connectionString="Server=ProdServer;Database=ProdDB;Integrated Security=SSPI;" providerName="Release"</p> /></connectionStrings>D. Add the following code to the web.release.config file.<connectionStrings><add name="DB" connectionString="Server=ProdServer;Database=ProdDB;Integrated Security=SSPI;" xdt:Transform="Replace" xdt:Locator="Match(name)" /></connectionStrings> Answer: D QUESTION 165You are implementing an ASP.NET application. The application includes a Person class with property Age. You add a page in which you get a list of Person objects and display the objects in a GridView control. You need to add code so that the GridView row is highlighted in red if the age of the person is less than 18. Which GridView event should you handle? A. RowDataBoundB. RowCommandC. RowUpdatedD. RowEditing Answer: A QUESTION 166You are implementing an ASP.NET page that will retrieve large sets of data from a data source. You add a ListView control and a DataPager control to the page. You need to ensure that the data can be viewed one page at a time. What should you do? A. Set the DataPager control's PageSize property to the number of rows to view at one time.B. Set the DataPager control's PagedControlID property to the ID of the ListView control.C. In the code­ behind file, set the DataPager control's Parent property to the ListView control.D. In the code­ behind file, set the ListView control's Parent property to the DataPager control. Answer: B QUESTION 167You create a page in an ASP.NET Web application. The page retrieves and displays data from a Microsoft SQL Server database. You need to create a data source that can connect to the database. What are two possible ways to achieve this goal? (Each correct answer presents a complete solution. Choose two.) A. Use an ObjectDataSource control and set its TypeName property to System.Data.SqlClient.SqlConnection.B. Use a SqlDataSource control and configure its ConnectionString in the web.config file.C. Use an XmlDataSource control together with an Xml control that represents the database.D. Use a LingDataSource control with entity classes that represent the elements in the database. Answer: BD QUESTION 168You are developing an ASP.NET Web application. You create a master page. The master page requires a region where you can add page-specific content by using the ASP.NET page designer. You need to add a control to the master page to define the region. Which control should you add? A. PlaceHolderB. ContentPlaceHolderC. ContentD. Substituition Answer: BExplanation: http://www.scribd.com/selftestengine/d/58942161-MICROSOFT-70-515CSHARP http://content.yudu.com/Library/A1sxix/BeITCertifiedMicroso/resources/3.htm http://freedownload.is/pdf/sample-exam-70-515-pdf-questions-790464.html QUESTION 169You are developing an ASP.NET Web page. You add the following markup to the page. <asp:FileUpload id="FileUpload1" runat="server" /> <asp:Button id="btnUpload" Text="Upload selected file" OnClick="btnUpload Click" runat="server" /> <asp:Label id="lblFeedback" runat="server" /> You add the following code segment to the code-behind. (Line numbers are included for reference only.) 01 protected void btnUpload\_Click(object sender, EventArgs e) 02 { 03 if (...) 04 { 05 string saveName = Path.Combine(@"c:uploadedfiles", FileUpload1.FileName); 06 07 lblFeedback.Text = "File successfully uploaded."; 08 } 09 else 10 { 11 lblFeedback.Text = "File upload failed."; 12 \ 13 \ You need to save the uploaded file and display a message to the user that indicates that the upload either succeeded or failed. Which two actions should you perform? (Each correct answer presents part of the solution. Choose two.) A. Replace line 3 with the following code segment.if (FileUpload1.HasFile) B. Replace line 3 with the following code segment.if (FileUpload1.FileContent.Length > 0) C. Insert the following code segment at line 6.FileUpload1.SaveAs(saveName);D. Insert the following code segment at line 6.FileUpload1.FileContent.CopyTo(new FileStream(saveName, FileMode.Open); Answer: AC QUESTION 170You are developing an ASP.NET MVC 2 Web application. The application contains a controller named HomeController, which has an action named Index. The application also contains a separate area named Blog. A view within the Blog area must contain an ActionLink that will link to the Index action of the HomeController. You need to ensure that the ActionLink in the Blog area links to the Index action of the HomeController. Which ActionLink should you use? A. Html.ActionLink("Home", "Index", "Home") B. Html.ActionLink("Home", "Index", "Home", new {area = ""}, null) C. Html.ActionLink("Home", "Index", "Home", new {area = "Blog"}, null) D. Html.ActionLink("Home", "Index", "Home", new {area = "Home"}, null) Answer: B Braindump2go Offers PDF & VCE Dumps Download for New Released Microsoft 70-515 Exam! 100% Exam Success Guaranteed OR Full Money Back Instantly!

## TS: Web Applications Development with Microsoft .NET Framework 4: 70-515 Product Description Exam Number/Code: 70-515 Exam Number/Code: 70-515 "TS: Web Applications Development with Microsoft .NET Framework 4", also known as 70-515 exam, is a Microsoft Certification. With the complete collection of questions and answers, Braindump2go has assembled to take you through 299 Q&As to your 70-515 Exam preparation. In the 70-515 exam resources, you will cover every field and category in Microsoft MCPD helping to ready you for your successful Microsoft Certification. Questions and Answers: 299 Q&As Free Demo Download Updated: Dec 22, 2015 Braindump2go offers free demo for 70-515 exam (TS: Web Applications Development with \$120.00 \$99.99 Microsoft .NET Framework 4). You can check out the interface, question quality and usability of PDF DEMO our practice exams before you decide to buy it.

✓ Printable PDF 
 ✓ Premium VCE + VCE Simulator

O CHECK OUT

FREE DOWNLOAD: NEW UPDATED 70-515 PDF Dumps & 70-515 VCE Dumps from Braindump2go: http://www.braindump2go.com/70-515.html~(299~Q&As)